# **IBAZ: Installation**

## **Prerequisites**

Before being able to install and set up IoT Bridge you must have an Azure account. If you do not already have one you can create one here.

### **Summary**

This process covers installing the IoT Bridge for Azure into an Azure subscription as an VM instance.

### IoT Bridge Installation

Select the IoT Bridge for Azure from the Azure Marketplace.

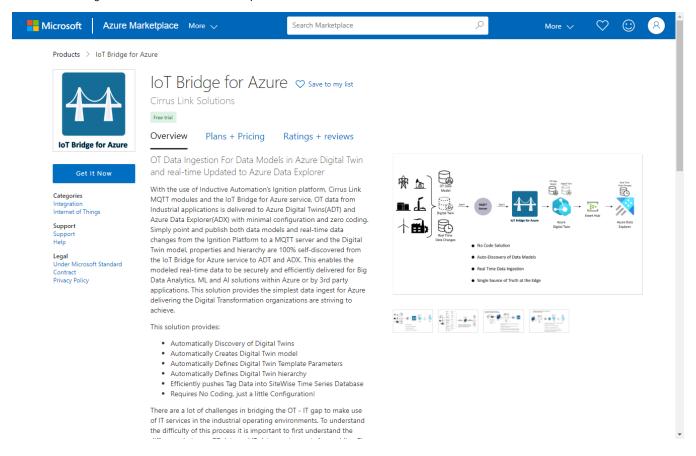

Select Get It Now and then follow the steps in the wizard to create and deploy the VM.

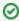

If the subscription is a Microsoft CSP (Cloud Solution Provider) created subscription, the CSP Tenant ID must be provided to CirrusLink to be added to the CSP whitelist on the offering.

The IoT Bridge will fail to deploy with a subscription error if this has not been completed.

To get the Tenant ID:

- Provide the subscription ID to the CSP to give to Microsoft Support
  - The CSP needs to request their CSP Tenant ID for the subscription ID from Microsoft Support
- Provide support@cirrus-link.com the Tenant ID to be added to the CSP whitelist on the offering
  - $^{\circ}\,$  It usually takes 24 48 hours for this submission to complete

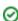

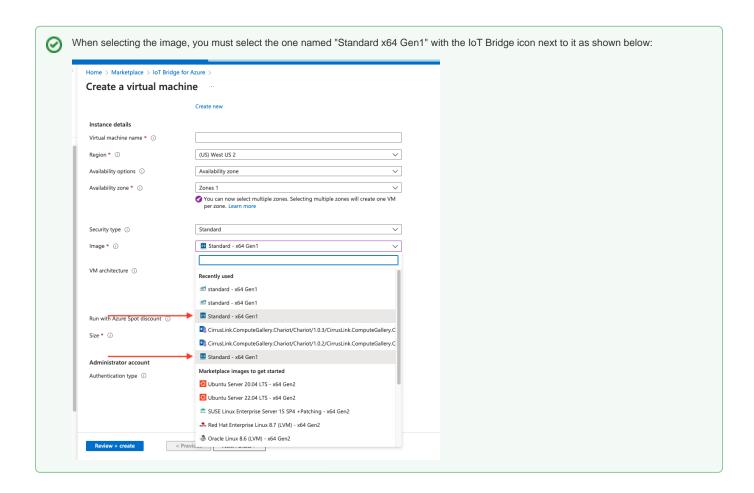

After the Azure VM Infrastructure has been deployed via the Azure Marketplace 1-click procedure, the application must be configured. In order to configure the application you must be able to access the VM instance via SSH. Information on accessing the VM instance via SSH can be found here.

#### **Reference Documentation**

The IoT Bridge Quickstart Guide covers end to end setup of IoT Bridge including Edge setup and seeing data in Azure Digital Twins.

The IoT Bridge Configuration Reference covers configuration options for the IoT Bridge VM instance.